## **Creating a Google Account**

## Why create a Google account?

- You can create documents (word processing, presentations, & spreadsheets) online and access them from any computer with internet access.
- You don't need to email or carry a flash drive to transfer files from one computer to another, and the file version you access is *always* the latest version.
- You can share documents with classmates to work on group projects.
- You can share documents with your teacher and don't need to print.

## How do you create an account?

- 1. Open a browser. Chrome and Firefox work well. Internet Explorer is *not* recommended.
- 2. Type google.com in the address line.
- 3. Click Sign in at the top right

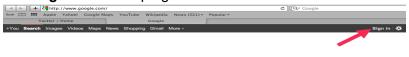

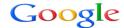

4. You will see this screen. Click Sign up for a new Google Account:

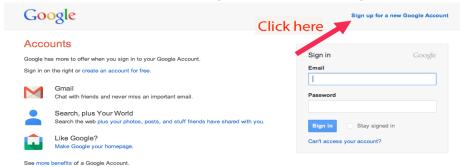

5. Complete this form, then click **Next Step** to complete your account.

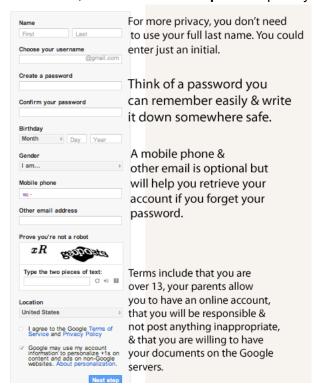

Congratulations! You are now ready to use Google Docs. Make a record somewhere safe of your account email and password in case you forget.